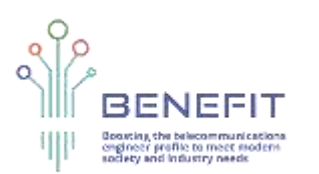

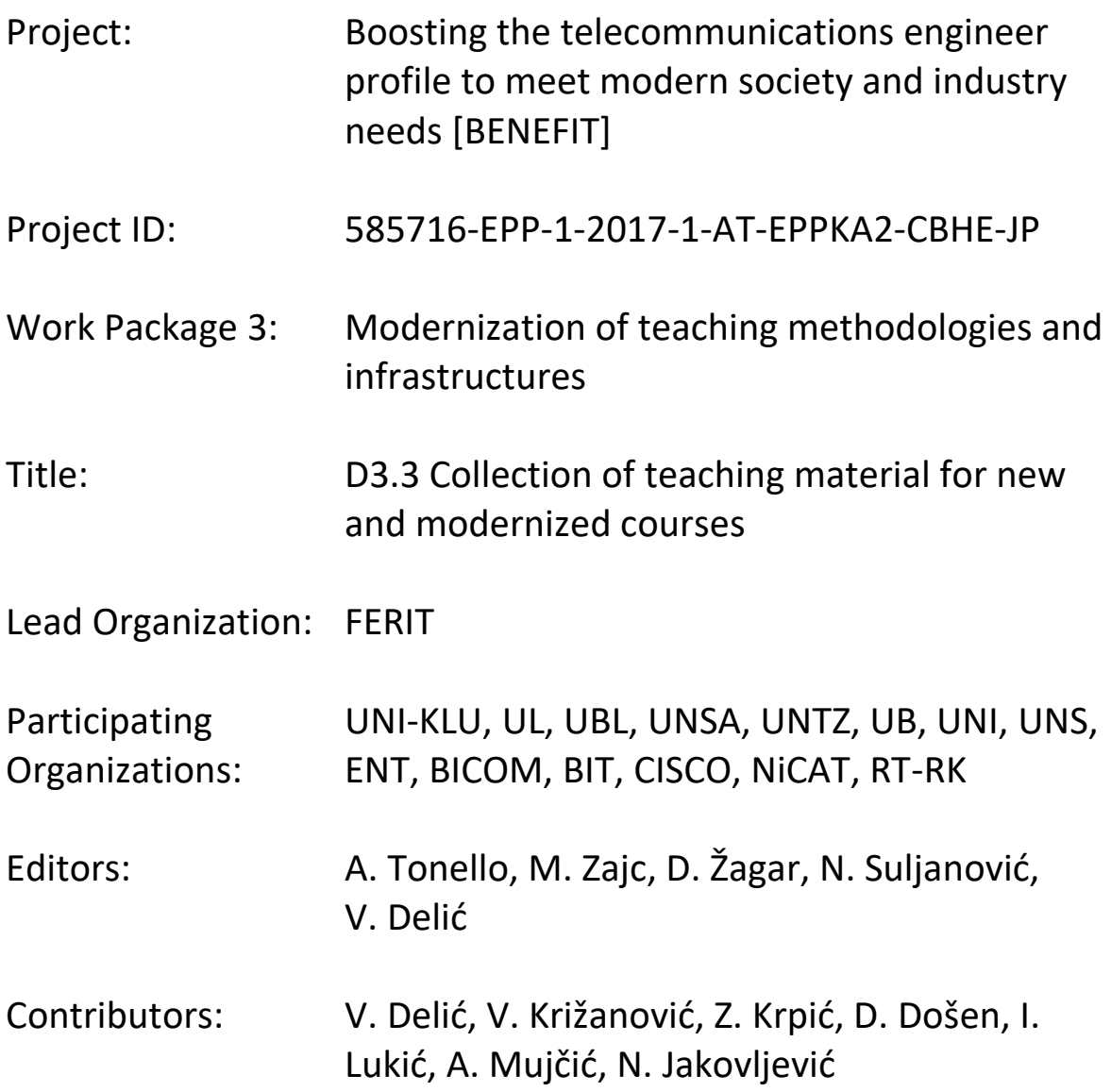

### **Disclaimer:**

"The European Commission's support for the production of this publication does not constitute an endorsement of the contents, which reflect the views only of the authors, and the Commission cannot be held responsible for any use which may be made of the information contained therein."

1

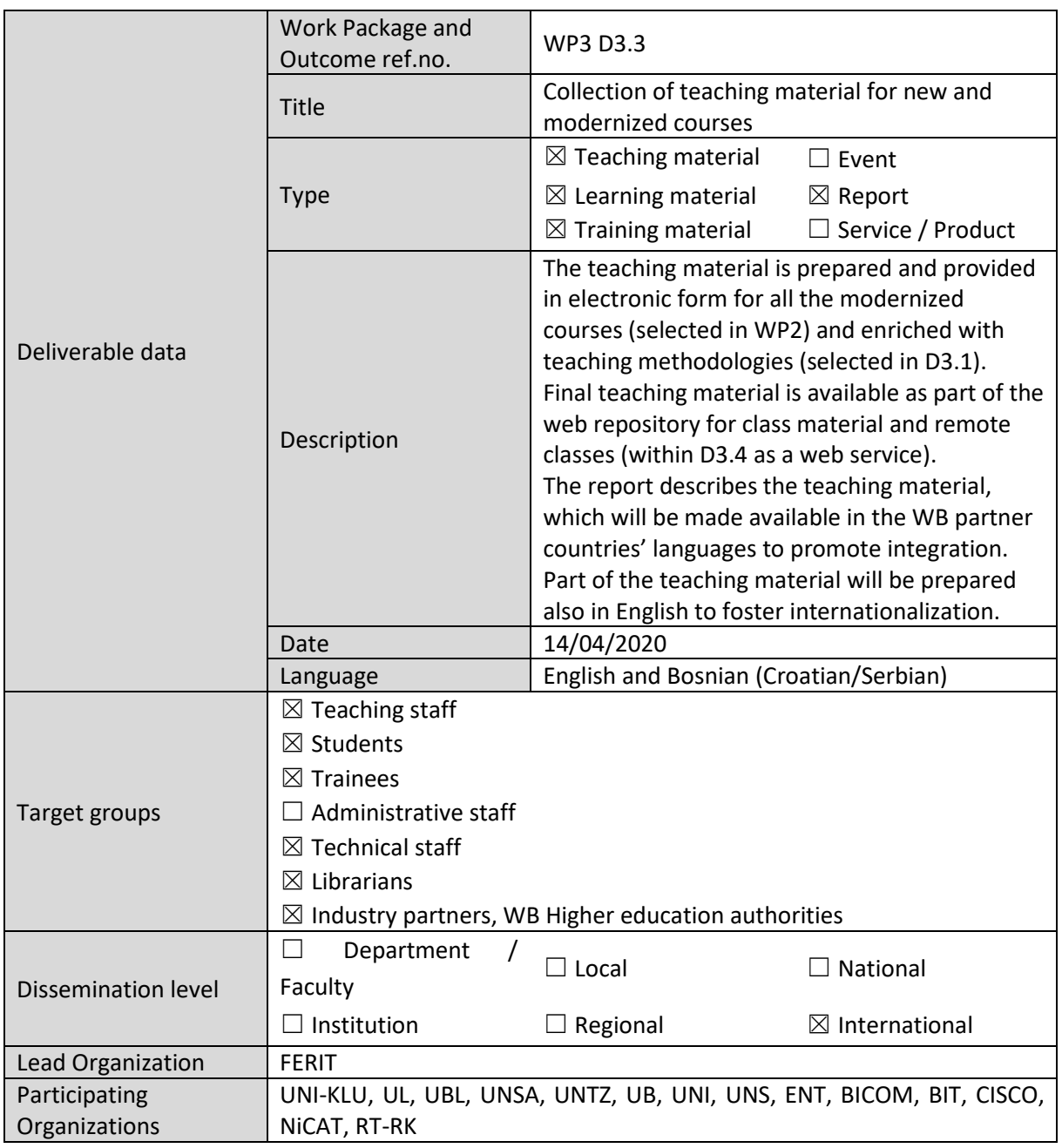

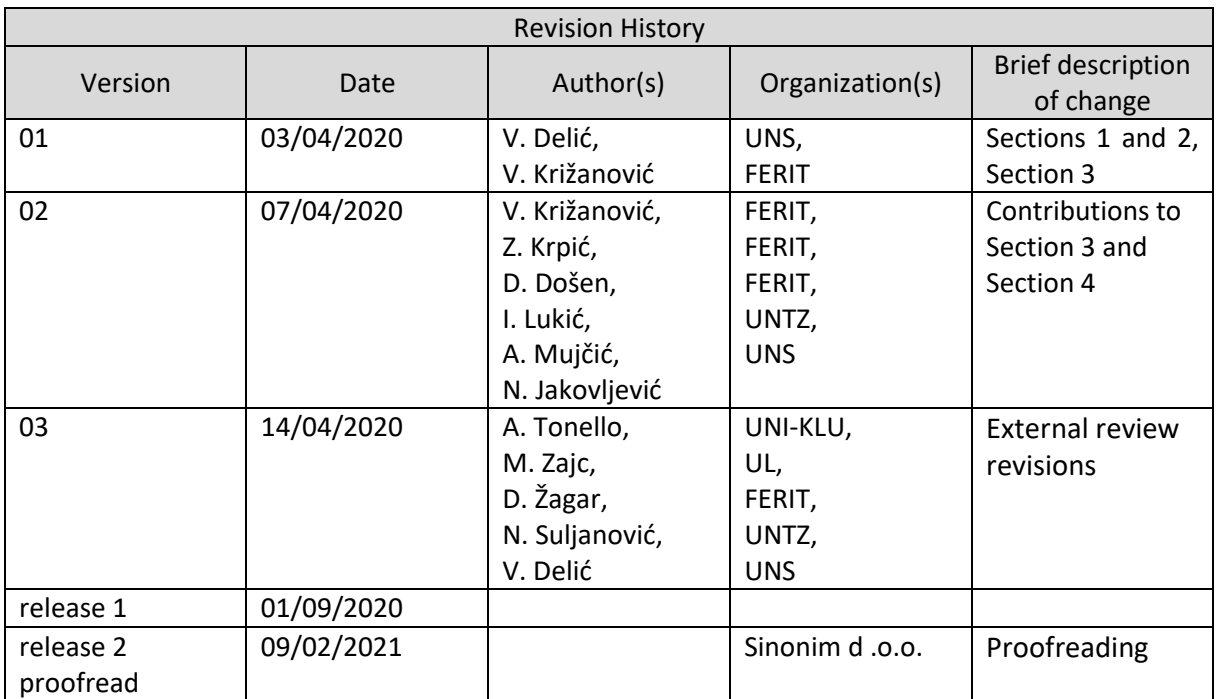

### **Table of Contents**

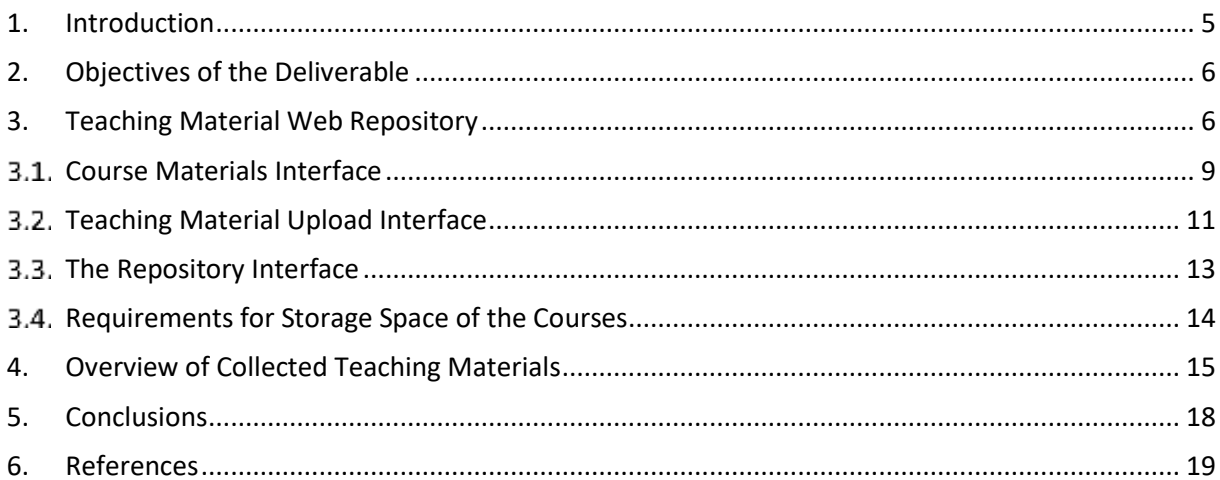

# <span id="page-4-0"></span>1. Introduction

The deliverable D3.3 "Collection of teaching material for new and modernized courses" reports the teaching material which is prepared and provided in electronic form for all the modernized courses (selected in WP2) and enriched with teaching methodologies (adopted in D3.1). Final teaching material is available as part of the web repository for class material and remote classes (within D3.4 as a web service). The relationships with other deliverables and WPs are shown in Figure 1.

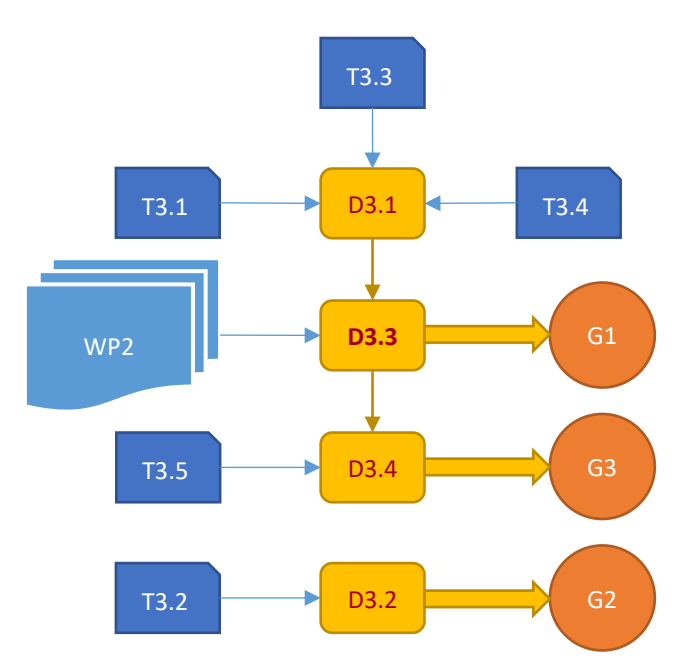

Figure 1. *D3.3 among other WP3 deliverables, relation to other WPs* 

*and contributions to the project goals*

The collection of teaching material for new and modernized courses is based on inputs from WP2 (selected courses) which are modernised by adoption of both the new teaching methodologies (described in D3.1) and the modern equipment (acquired for 6 joint university-industry labs – presented in D3.2), contributing to the web service (D3.4) and altogether to the three main project goals:

**G1:** Modernize teaching methodologies by adopting new learning/teaching methods.

**G2:** Upgrade the lab infrastructure through the development of new thematic joint industryacademia labs.

**G3:** Increase the attractiveness of ICT studies through the development of a joint e-platform.

The report describes the teaching materials, which are made available in the WB partner countries' languages to promote integration. Part of the teaching materials will be prepared also in English to foster internationalization and increase visibility of the BENEFIT project.

The deliverable D3.3 is organized in six sections. After the Introduction with relation to other WPs and contributions to the three main project goals, Section 2 describes the objectives of the deliverable D3.3. Section 3 gives an overview of the Teaching Material Web Repository, including the course materials interface, teaching material upload interface, the repository interface, as well as the requirements for storage space for the courses. Section 4 gives an overview of collected teaching materials with the description of the organization and content of the web repository. The summary and main conclusions are drawn in Section 5. The final Section 6 is the list of references.

### <span id="page-5-0"></span>2. Objectives of the Deliverable

The main objectives of the deliverable are to adopt new teaching methodologies and modern equipment in order to develop a collection of teaching materials for new and modernized courses selected at 6 WB universities, and to make them available as a web service. Apart from new learning/teaching methods selected from the available literature, the BENEFIT project has developed several new learning/teaching methods in cooperation with industrial partners, as well as a new method of audio libraries based on automatic text-to-speech technology in Serbian, Bosnian and Croatian languages. The report describes the web repository, how it is organized, as well as its content.

# <span id="page-5-1"></span>3. Teaching Material Web Repository

The Teaching Material Web Repository is aimed to collect class and lab sessions material, recorded remote classes and network of audio libraries based on new text-to-speech technologies. The teaching material, including video recorded classes, could be collected in multiple languages. This content is primarily prepared for the students and teaching staff at the universities participating in the BENEFIT project, but it is also publicly available without any restrictions.

As part of the Main Central Web Platform (Figure 2), the Teaching Material Web Repository is available at:<https://www.project-benefit.eu/eplatform/?materials#5>

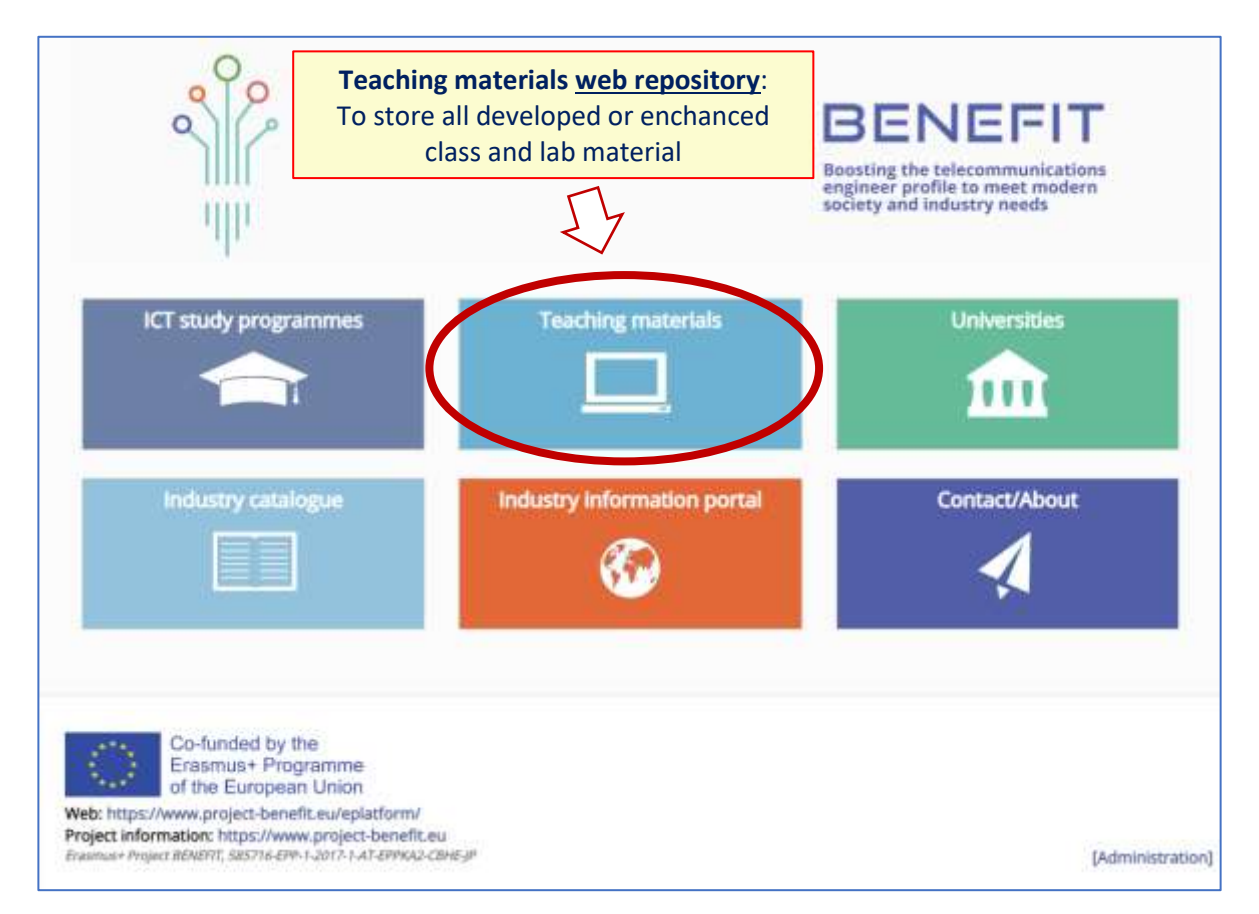

Figure 2. *Link to the Teaching Material Web Repository*

The creation and delivery of the web repository and platform is led by FERIT. Each WB HEI partner should internally manage the upload of new teaching material on the web repository.

Before uploading new teaching material to the web repository, collection of preliminary teaching material for new and modernized courses, as well as translation of preliminary teaching material should be completed.

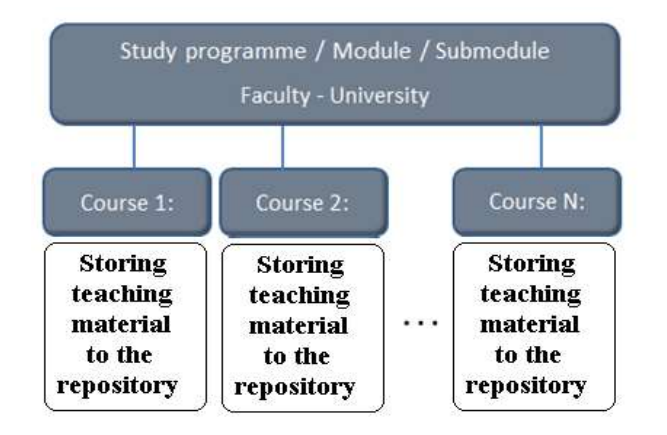

Figure 3. *The structure of class material storing within the web repository*

To facilitate accessibility and promote internationalization, the collected teaching material can be offered in Bosnian/Croatian/Serbian and English languages. The update of lectures and training materials should allow students, trainees and teachers to easily retrieve information and simplify the teaching and learning processes.

The teaching materials are firstly classified according to the related ICT study programme, as presented in Figure 3, Figure 4, and Figure 5. By selecting the appropriate study programme, all the courses within it are listed.

For demonstration purposes, this list is populated for some of the test courses.

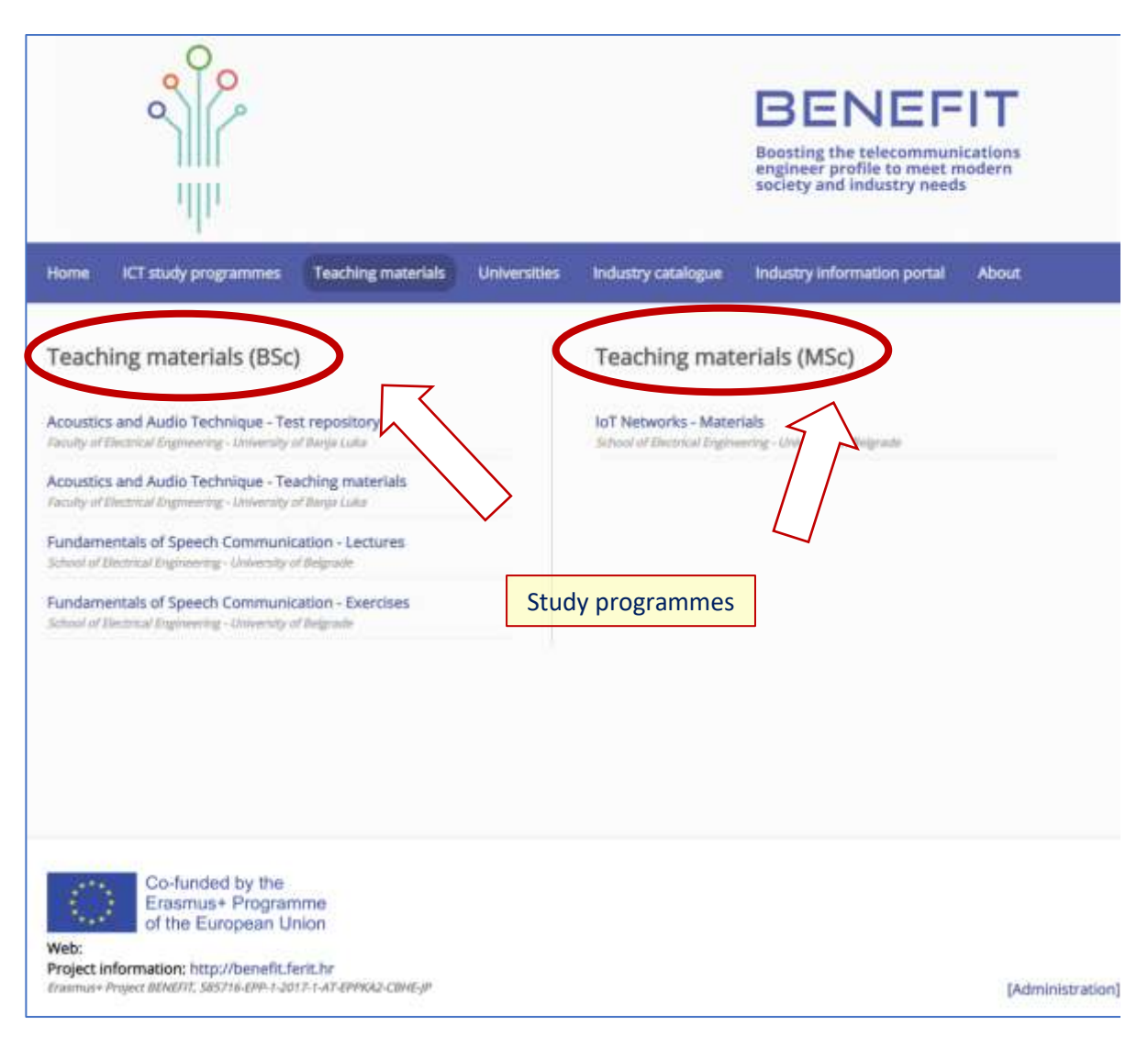

Figure 4. *Classification of the teaching material according to the type of study programmes*

The following is presented within this list:

- enhanced selected courses in ongoing study programmes, and
- new specific-knowledge courses

When a user clicks on a specific course, and then on "*View all programmes*", the interface which contains the list of all courses within the selected study programme appears, as shown in Figure 5.

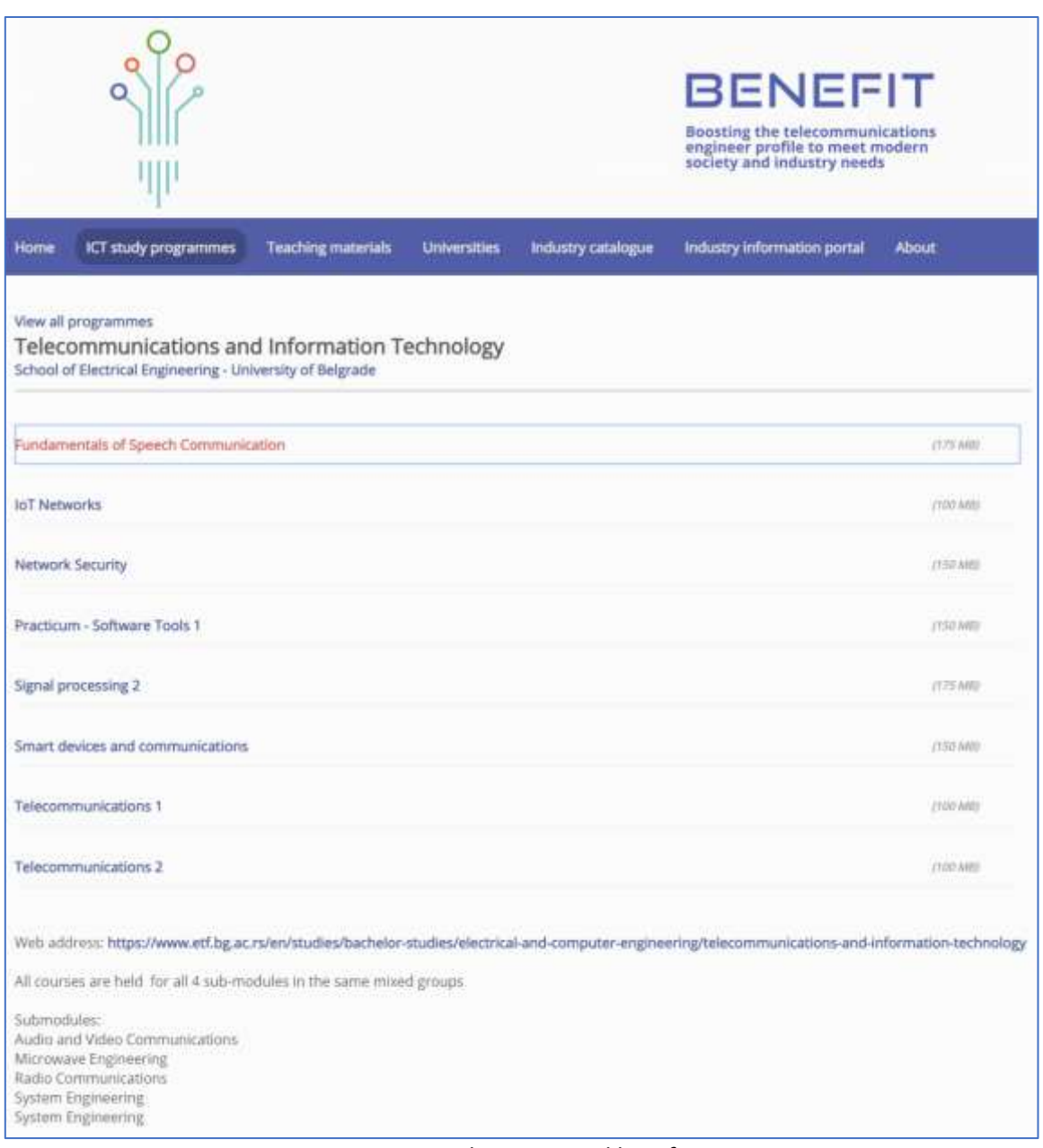

Figure 5. *The structured list of courses*

### <span id="page-8-0"></span> $3.1.$ Course Materials Interface

By clicking on each of the courses, the course content is shown (as in [Figure 6\)](#page-9-0). The following data on the course material is available:

- list of repositories,
- list of files within each of the repositories
- file sizes
- date of the latest update of each of the repositories
- course description, and
- university which offers the course.

The course material is divided into repositories. The two repositories shown in [Figure 6](#page-9-0) are Lectures and Exercises. It is advised that the names of the repositories correspond to the classification which is used throughout the Teaching materials interface, as follows

- Lectures
- Exercises
- Practice

However, arbitrary names are allowed so that the need for specialized content can be met.

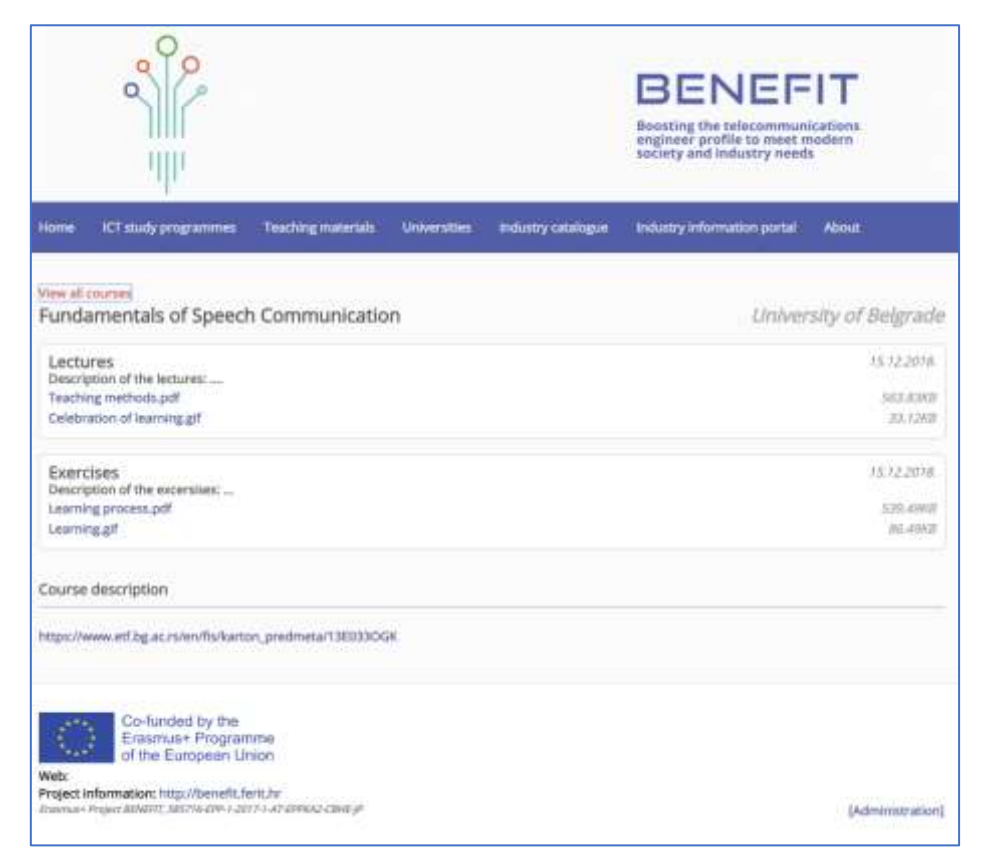

Figure 6. *Overview of the web repository space for teaching material*

<span id="page-9-0"></span>If a person responsible for a course opens the course interface, additional options become available. These options are editing and deleting each of the course repositories, as shown in Figure 7.

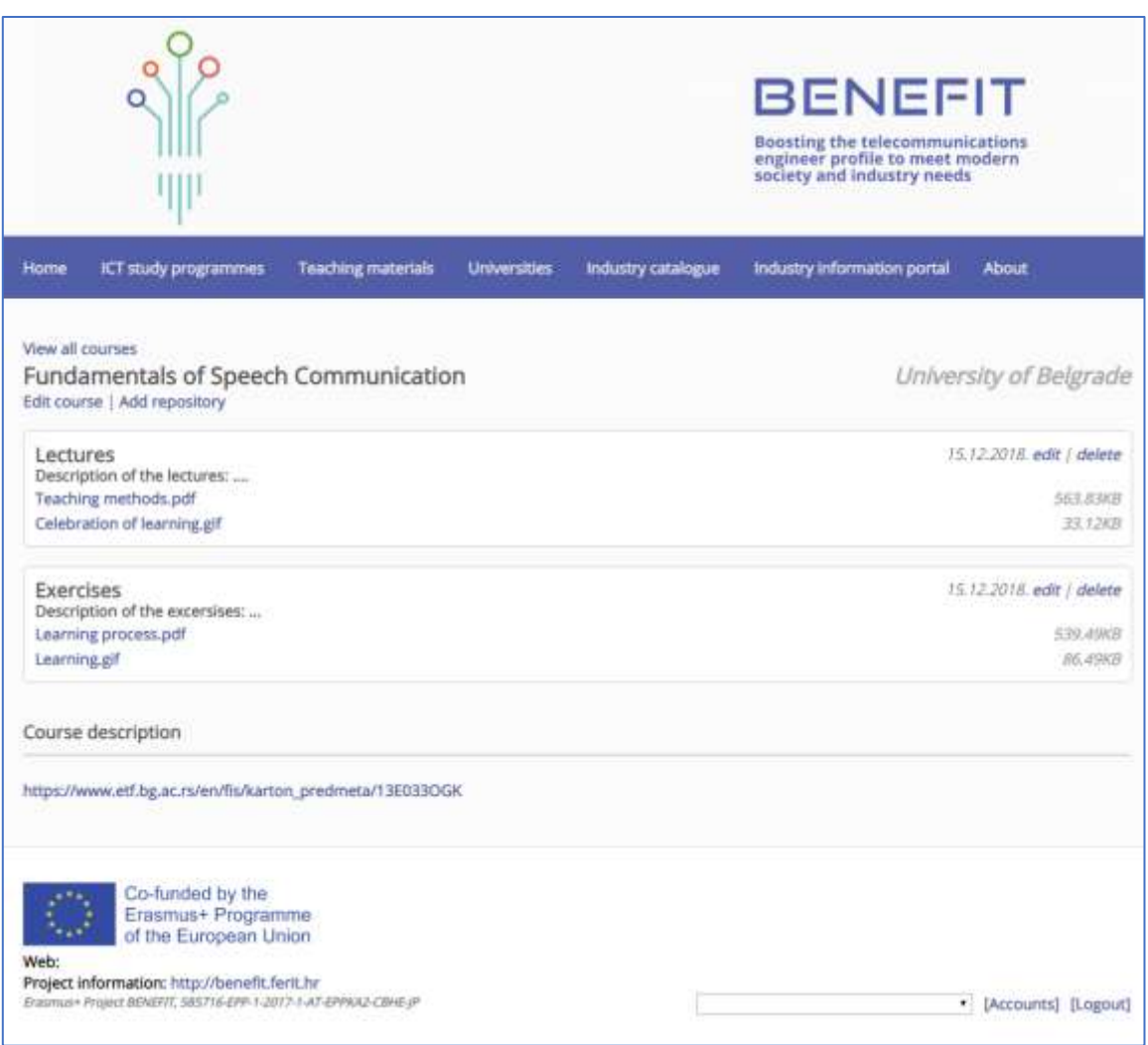

Figure 7. *Overview of the web repository space for teaching material, for the course admin (editable)*

If a user clicks "Delete", a dialog box appears for confirmation of deleting a repository. By clicking "Edit" a teaching material upload interface appears.

#### <span id="page-10-0"></span> $3.2.$ Teaching Material Upload Interface

The menus for the description and upload of the prepared teaching material within the designed repository are presented in Figure 8.

The "Add Files" dialog box allows file upload by dragging them to the "Drag and Drop Files" area (item 1 in Figure 8). Alternatively, it can be done by clicking the button "Add Files" and browsing/selecting them locally. When uploading a file, files can be sorted according to their classification (lectures, exercises, practice) and a short description of the uploaded file can be added. During the file upload, a brief progress bar shows up below the "Add Files" button (item 2 in Figure 8).

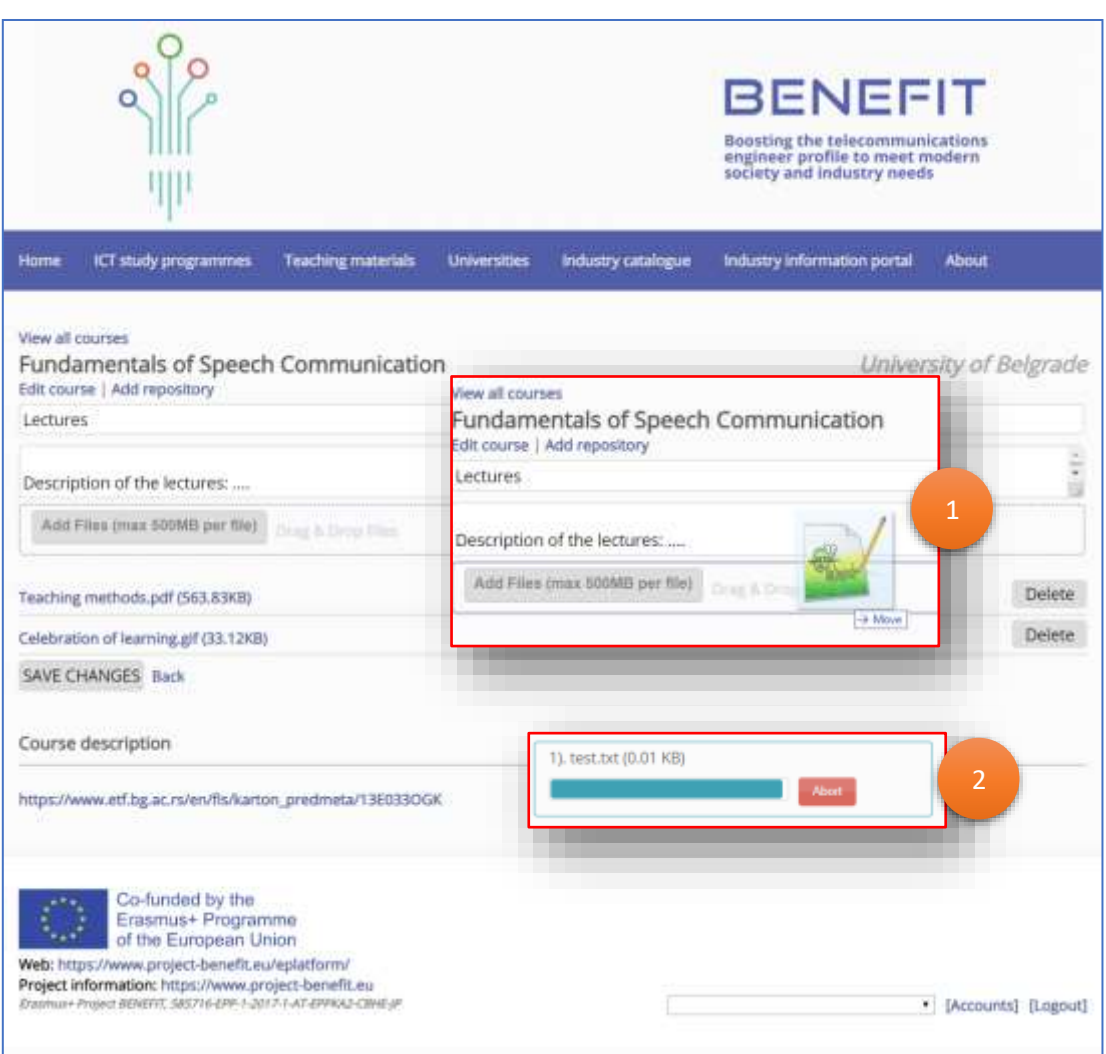

Figure 8. *Web repository space for teaching material upload*

Additionally, the list of already uploaded materials can be found below the "Add Files" dialog box. By clicking each of them, the user can download or open the files. There is an additional "Delete" button on the right of each of the file that allows the user to delete the material. A confirmation dialog box appears so that the user cannot delete the file unintentionally.

Finally, when a user wants to save or discard the changes made to the repository of the course, the options are either to click the "SAVE CHANGES" button or to click "Back". The page for uploading the teaching material also contains the description of the course.

The interface shown in Figure 13 also has the "Add repository" link which opens the interface shown in Fig 9.

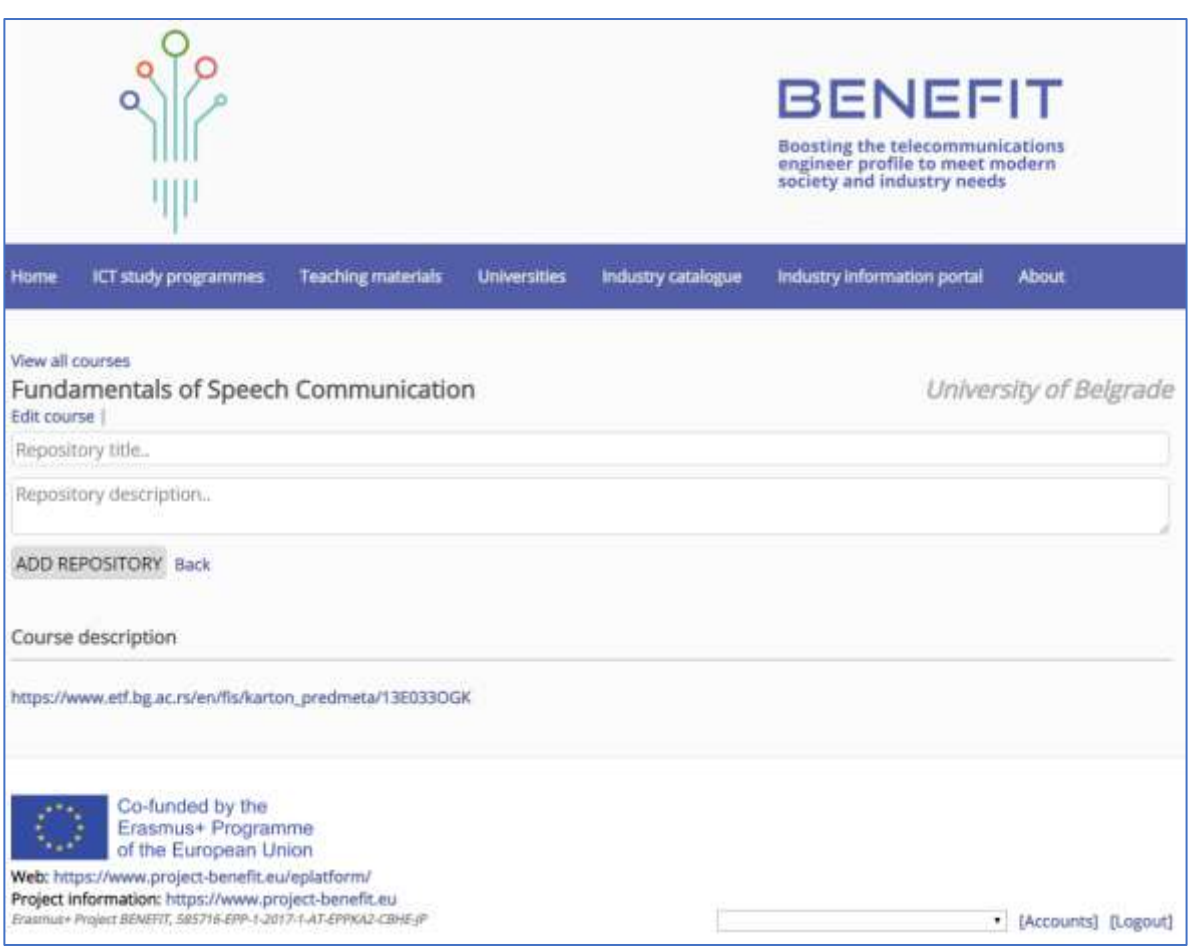

Figure 9. *The classification of the teaching material between studies*

### <span id="page-12-0"></span>The Repository Interface  $3.3.$

The repository interface enables a user to specify the name and the description of the repository.

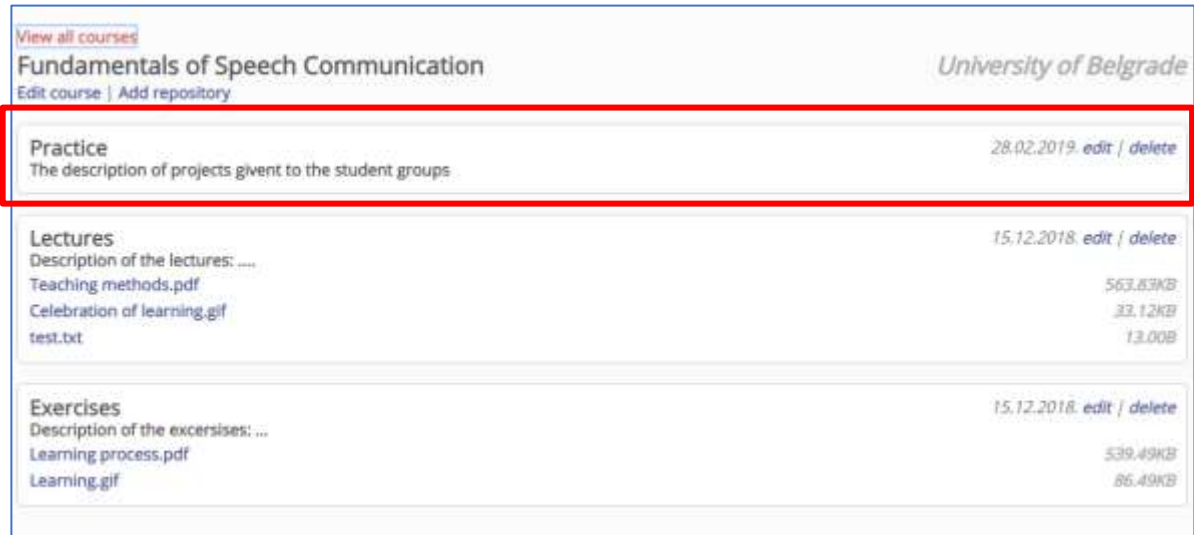

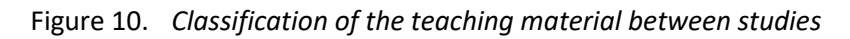

Repository is created if the user clicks the "ADD REPOSITORY" button. Changes are cancelled if the user clicks the "Back" link. The newly created repository is added to the course material interface, as shown in Figure 10.

#### <span id="page-13-0"></span>Requirements for Storage Space of the Courses  $3.4.$

All required information on the selected courses and the required storage capacity are gathered for all HEIs.

|                     | <b>HEI BSc/MSc study programme:</b> |                            |                           |
|---------------------|-------------------------------------|----------------------------|---------------------------|
|                     | Course title:                       | Enhanced (E) or<br>new(N): | Max. required<br>storage: |
| Course $(H1)$ :     | Course #1 title                     | E/N                        | $$ GB                     |
| <b>Course (#2):</b> | Course #2 title                     | E/N                        | $$ GB                     |
| <b>Course (#3):</b> | Course #3 title                     | E/N                        | $$ GB                     |
| <b>Course (#4):</b> | Course #4 title                     | E/N                        | $$ GB                     |
| <b>Course (#5):</b> | Course #5 title                     | E/N                        | $$ GB                     |
|                     |                                     |                            |                           |

Table 1. *Overview of gathered information on modernized courses* 

尽 Approx. planned: 2-10 enhanced and 1-4 new courses for BSc, and a little less for MSc Approx. required space: 100 MB - 10 GB per course

After completion of the study programmes modernization, the web portal will be updated with new programmes, and the delivery of modernized study programmes will be initiated.

### <span id="page-14-0"></span>4. Overview of Collected Teaching Materials

The collected teaching material is classified according to the type of the study programme (MSc and BSc) across the knowledge areas (Communication Networks, Communication Systems, Information and Data Management, Information Theory etc…), as well as other training materials (such as webinars). So far, the teaching material has been collected for 12 courses on the master level and for 23 courses on the bachelor level, with the course lists being available in [Figure 11a](#page-14-1) and [Figure 11b](#page-14-1) respectively. Additionally, three webinars have been uploaded covering common topics in telecommunications study programmes.

**Master Level Courses Bachelor Level Courses**

| <b>Communication Networks</b>                                      | <b>Communication Networks</b>                                |  |
|--------------------------------------------------------------------|--------------------------------------------------------------|--|
| <b>Broadband Access Networks</b>                                   | " Computer Communications and Internet Access (II)           |  |
| · IoT Networks                                                     | ■ Wireless Sensor Networks<br>· IoT Networks                 |  |
| <b>Communication Systems</b>                                       | " Design of Industrial IoT Networks                          |  |
| ■ Circuit Design for 5G systems                                    |                                                              |  |
|                                                                    | <b>Communication Systems</b>                                 |  |
| <b>Information and Data Management</b>                             | <b>Digital Communications</b>                                |  |
| " Artificial Intelligence and Machine Learning for RF applications | " Modeling and Simulation of Communication Systems           |  |
| ■ Network Science                                                  | ■ Telecommunications 2                                       |  |
| <b>Big Data - Management and Analysis</b>                          | <b>Eundamentals of Communications</b>                        |  |
| <b>Information Theory</b>                                          | <b>Electronics Engineering</b>                               |  |
|                                                                    | Analog Integrated Electronics                                |  |
| ■ Network Security                                                 | Introduction to Electronics                                  |  |
| Multimedia                                                         | <b>Fundamentals of Electrical Engineering</b>                |  |
| Intelligent Audio Algorithm                                        | <b>Example 2 Fundamentals of Electrical Engineering I</b>    |  |
|                                                                    | <b>E</b> Fundamentals of Electrical Engineering II           |  |
| <b>Radio Communications</b>                                        | <b>Information and Data Management</b>                       |  |
| Cognitive Radio                                                    | Machine Learning 1<br><b>Measurement and Instrumentation</b> |  |
| <b>Signal Processing</b>                                           | • Measurements in Telecommunications                         |  |
| ■ Principles of Software Radio                                     | Multimedia                                                   |  |
| ■ Multirate Systems                                                | " Multimedia Signals and Systems                             |  |
| <b>Software Engineering</b>                                        | <b>Radio Communications</b>                                  |  |
| • Human Computer Interaction                                       | <b>Mobile Communication Systems</b>                          |  |
|                                                                    | · Microwave Design for IoT                                   |  |
|                                                                    | <b>Signal Processing</b>                                     |  |
|                                                                    | Digital Signal Processing                                    |  |
|                                                                    | " Systems for Digital Signal Processing                      |  |
|                                                                    | Data Analysis and Compression                                |  |
|                                                                    | <b>Microprocessor Systems in Telecommunications</b>          |  |
|                                                                    | ■ Signals and Systems                                        |  |
|                                                                    | <b>Software Engineering</b>                                  |  |
|                                                                    | Software in Telecommunication Systems                        |  |
| a)                                                                 | b)                                                           |  |

<span id="page-14-1"></span>Figure 11. *List of courses for which the teaching materials have been uploaded,* 

*a) master level courses, b) bachelor level courses*

As shown in [Figure 12,](#page-15-0) browsing of the teaching materials is available by several categories: study programme (1) or other training materials (2), knowledge area (3) and course (4). The teaching materials are collected in the form of (password protected) course repositories, which enable easy categorization of the teaching materials [\(Figure 13\)](#page-15-1). For each course repository a list of files is available with their respective file sizes.

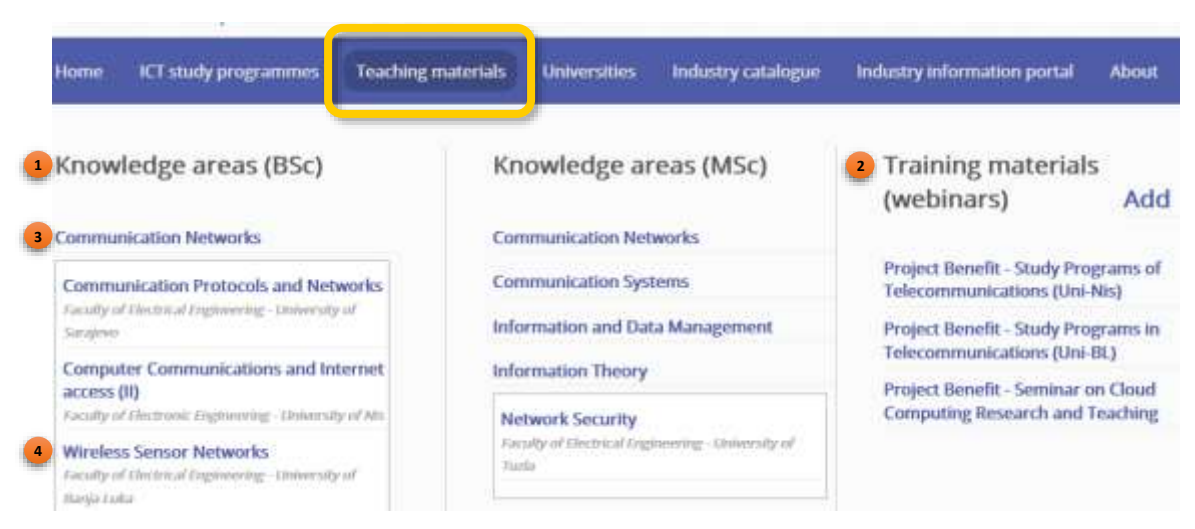

Figure 12. *Teaching materials web repository browsing categories*

<span id="page-15-0"></span>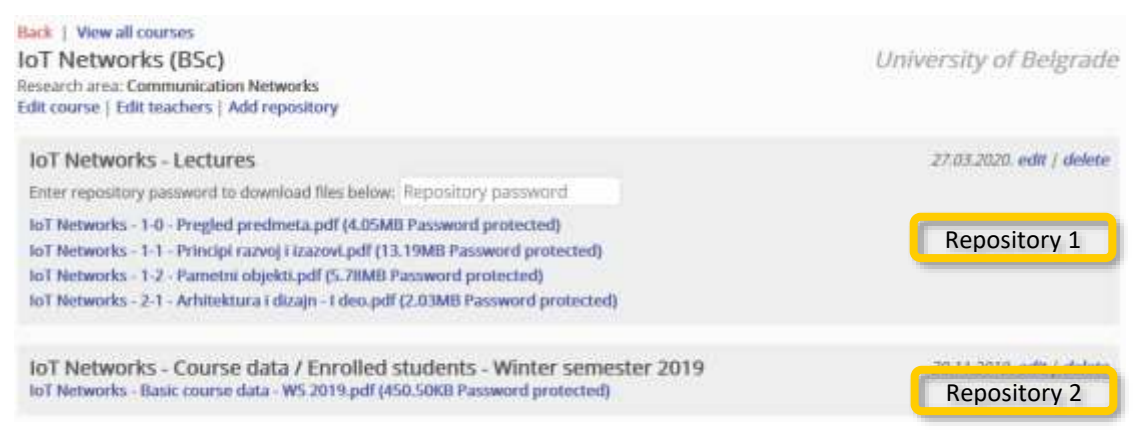

Figure 13. *Example course repositories within the course administration panel*

<span id="page-15-1"></span>Each course repository is fully editable, an example of which is given i[n Figure 14.](#page-16-0) The course repository parameters, such as its title and description, can be changed. The files within a course repository can be added or removed. This is done by a simple *drag&drop* action, or by manually selecting the files to upload using the "Add Files" button. Maximum size per file has been limited to 500 MB in order to prevent overutilization of the storage space, and to restrict teachers to split their teaching materials into smaller chunks, making the materials more organisable and less monolithic.

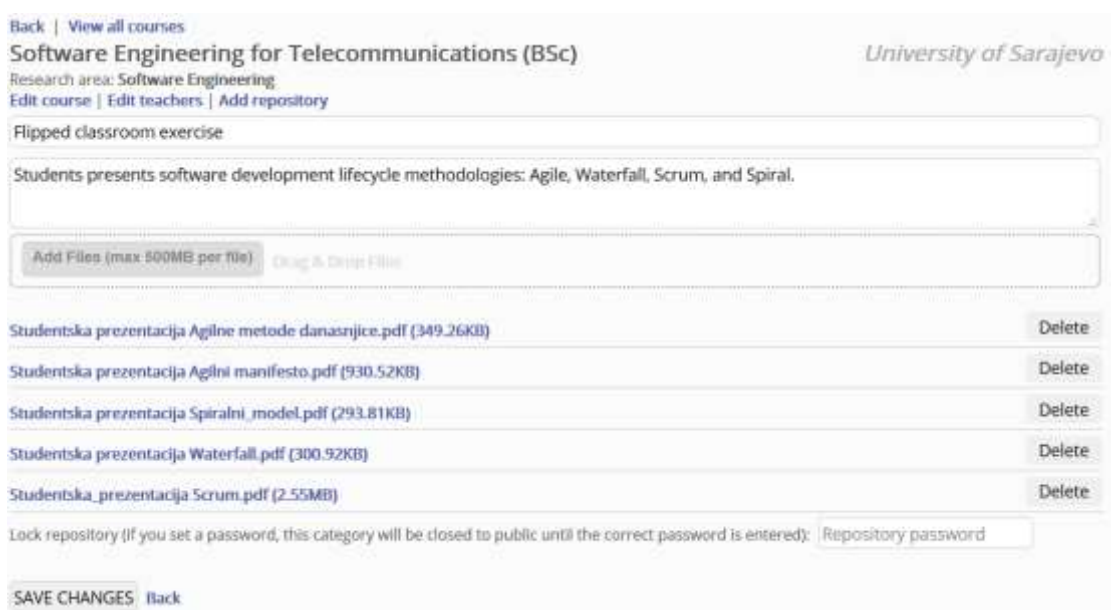

Figure 14. *Interface for editing a course repository*

<span id="page-16-0"></span>A total of 104 course repositories have been created with 352 documents uploaded. The total size of the repository is 2466.58 MB with the average storage taken per course of 63.25 MB. The detailed Teaching Materials statistics is given in Table 2.

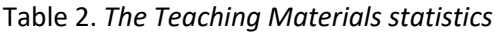

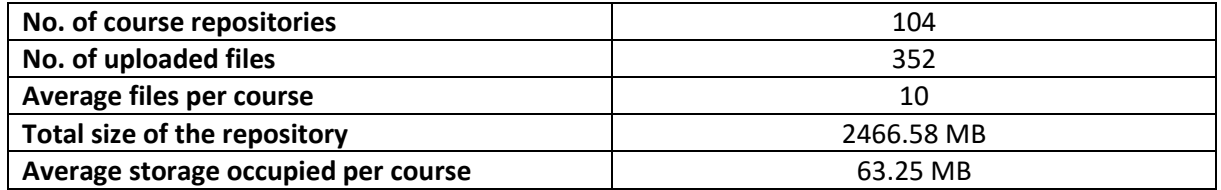

The structure of the uploaded documents is given in Tab. 3: there were 231 PDF files uploaded, 20 video files (MP4), 9 audio files (WAV), 15 ZIP files, 65 presentations (PPTX) and 3 MS Word documents.

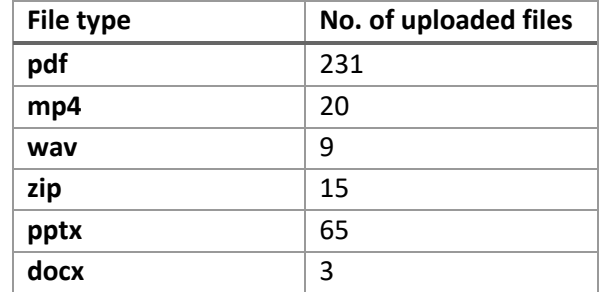

Table 2. *The structure of the uploaded teaching materials per file types*

## <span id="page-17-0"></span>5. Conclusions

As described in the deliverable, the teaching materials are accessible in electronic format on the project's web repository for class material and remote classes (the web repository is described in more detail in D3.4). These teaching materials are enrichments to the modernized courses selected by the WP2. This deliverable is highly interconnected with WP2, which initially provided input on the selected courses to be modernised by the adoption of both new teaching methodologies and modern equipment. After having described the technical specifications of the web repository such as its interface and the technical requirements for storage of teaching materials, we made a list of the collected teaching materials.

This deliverable highly impacts the main project goals such as the modernization of teaching methodologies and the overall increase of attractiveness of ICT studies through the development of shared material via the e-platform.

### <span id="page-18-0"></span>6. References

- Vlado Delić, Dejan Vukobratović, Milan Sečujski, Milan Narandžić, Živko Bojović, Tatjana Lončar-Turukalo, Dragana Bajović, Nikša Jakovljević, Vojin Šenk (2019) "Unapređenje profila inženjera telekomunikacija u skladu s potrebama savremenog društva i industrije", XXV skup trendovi razvoja "Kvalitet visokog obrazovanja" ‐ TREND 2019, Kopaonik, Srbija, 11-14.02.2019., ISBN: 978-86-6022-157-7, pp. 147-150
- Vlado Delić, Dragiša Mišković, Siniša Suzić, Tijana Delić, Branislav Popović, Nikša Jakovljević, Milan Sečujski (2019) "Centralna audio-biblioteka Univerziteta u Novom Sadu", XXV skup trendovi razvoja "Kvalitet visokog obrazovanja" ‐ TREND 2019, Kopaonik, Srbija, 11-14.02.2019., ISBN: 978-86-6022-157-7, pp. 36-39
- Vlado Delić, Dragiša Mišković, Branislav Popović, Milan Sečujski, Siniša Suzić, Tijana Delić, Nikša Jakovljević (2019) "Central Audio-Library of the University of Novi Sad", Intelligent Human-Machine Interfaces, 13th International Symposium on Intelligent Distributed Computing, 7- 9.10.2019, Saint-Petersburg, Russia, I. Kotenko et al. (Eds.): IDC 2019, SCI 868, Springer, pp. 467-476, DOI: 10.1007/978-3-030-32258-8\_55